## **LVM**

Abstraktionsschicht, um Partitionen flexibel über mehrere physische Devices zu bilden. Fasst eine oder mehrere Disks zu einem Logical Volume zusammen. Mehrere Physical Volumes (Platten) bilden eine Volume Group. In der Volume Group werden Logical Volumes gebildet. In den LV werden die Dateisysteme angelegt.

```
Dateisystem (mkfs)
\lambdaLogical Volume (LV)
\lambdaVolume Group (VG)
\lambdaPhysical Volume (PV, HDD1 -- HDD2)
```
**pvdisplay zeigt alle Physical Volumes und die physischen Devices, auf denen sie liegen**

```
root@tarapiroe /mnt # pvdisplay
  --- Physical volume ---
 PV Name /dev/md3
 VG Name data1
 PV Size <2,66 TiB / not usable 2,31 MiB
  Allocatable yes
 PE Size 4,00 MiB
 Total PE 696964
  Free PE 364164
  Allocated PE 332800
  PV UUID JGWU94-FLRS-zV60-ZAzg-gRvE-ifmR-qLIdMs
  --- Physical volume ---
 PV Name /dev/nbd0p5
  VG Name ffes-vg
 PV Size 19,52 GiB / not usable 2,00 MiB
  Allocatable yes (but full)
 PE Size 4,00 MiB
 Total PE 4997
 Free PE 0
 Allocated PE 4997
  PV UUID jqhYf1-VhUf-ApgM-vPtW-alD3-EFkZ-etDGgz
```
## **vgdisplay zeigt die Volume Groups**

```
root@tarapiroe /mnt # pvdisplay
  --- Physical volume ---
 PV Name /dev/md3
 VG Name data1
  PV Size <2,66 TiB / not usable 2,31 MiB
  Allocatable yes
 PE Size 4,00 MiB
```
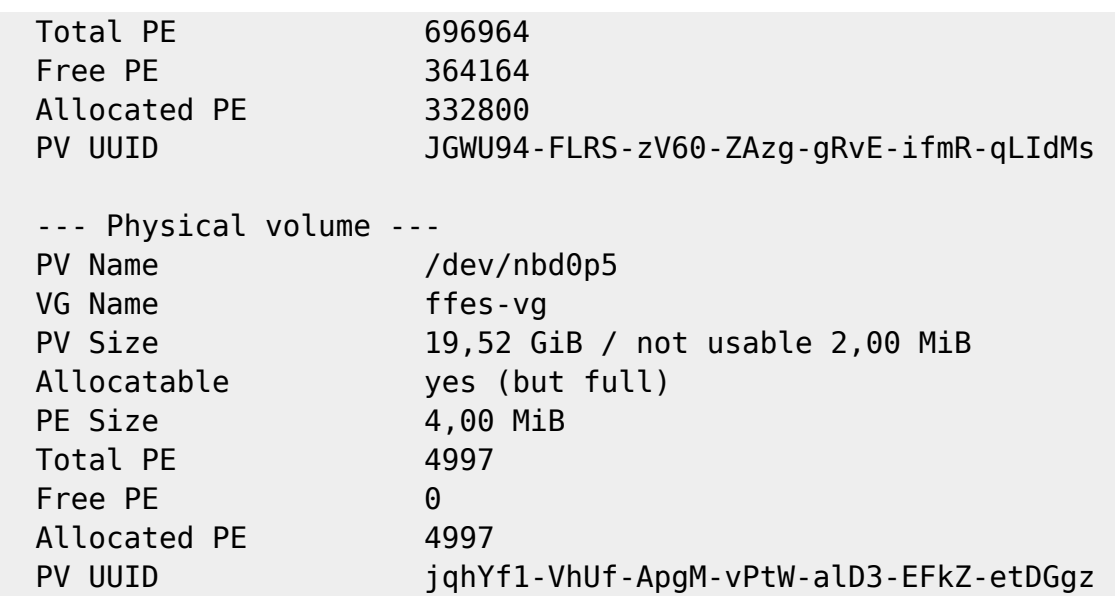

## **lvddisplay zeigt die logical volumes in der Volume Group**

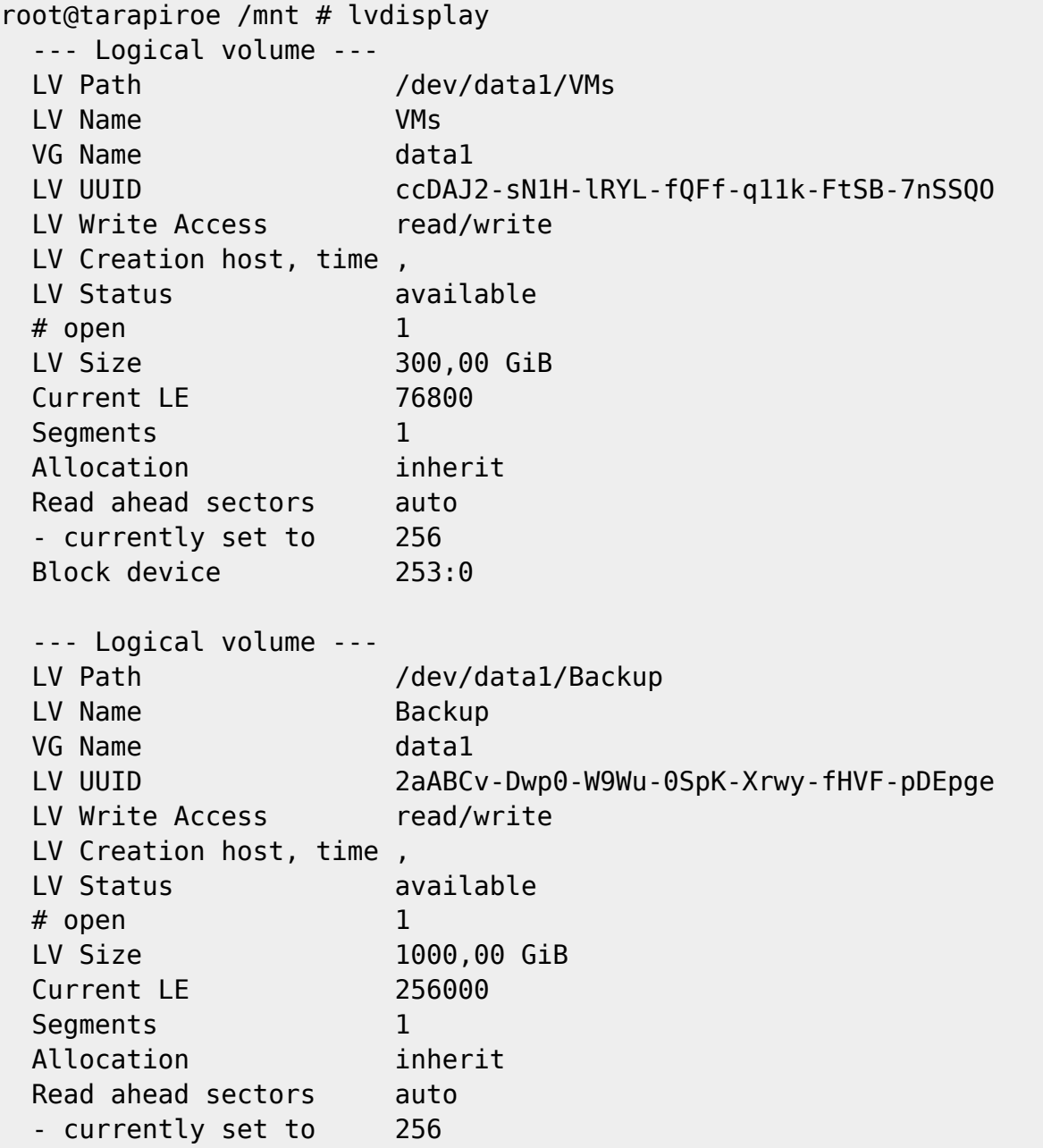

03/05/2024 - 10:12 3/6 LVM

```
 Block device 253:1
 --- Logical volume ---
LV Path /dev/ffes-vg/root
LV Name root
 VG Name ffes-vg
 LV UUID A9CTeG-Da3f-CtnJ-Hgkd-Yp6r-NpJ0-yaiwlT
 LV Write Access read/write
 LV Creation host, time ffes, 2017-11-22 10:33:21 +0100
 LV Status available
\# open 0
 LV Size <17,52 GiB
 Current LE 4485
Seaments 1
 Allocation inherit
Read ahead sectors auto
 - currently set to 256
Block device 253:2
 --- Logical volume ---
LV Path /dev/ffes-vg/swap_1
LV Name swap 1
 VG Name ffes-vg
LV UUID tTYpH9-jJsi-0HsE-twF2-3UtO-NZQB-UWepLj
LV Write Access read/write
 LV Creation host, time ffes, 2017-11-22 10:33:21 +0100
LV Status available
\# open 0
 LV Size 2,00 GiB
Current LE 512
Seaments 1
 Allocation inherit
 Read ahead sectors auto
 - currently set to 256
 Block device 253:3
```
lvcreate legt neue Volumes in einer Volume Group an:

root@tokoeka  $\sim$  # lvcreate --name data2 --size 1.9T pve Auf maximal verfügbare Grösse: lvcreate -l 100%VG -n data2 pve

lvextend und lvreduce vergrößern und verkleinern die Volumes. lvscan zeigt alle Volumes in Kurzfassung:

```
root@tokoeka ~ # lvscan
  ACTIVE '/dev/pve/swap' [8.00 GiB] inherit
  ACTIVE '/dev/pve/root' [100.00 GiB] inherit
  ACTIVE '/dev/pve/data' [100.00 GiB] inherit
```
netzwissen.de Wiki - https://wiki.netzwissen.de/

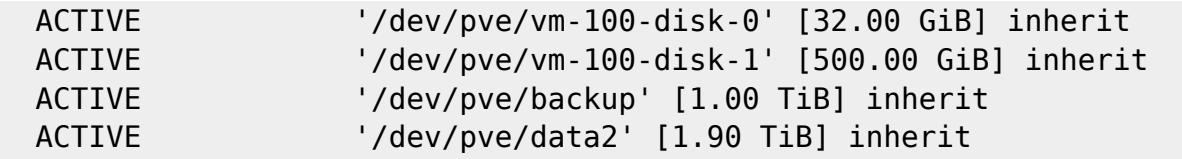

lvrename benennt ein lv um:

lvrename /dev/pve/data2 /dev/pve/backup

Allerdings haben sie noch kein Filesystem, das legt man mit mkfs.ext4 an.

root@tokoeka ~ # mkfs.ext4 /dev/pve/vm-100-disk-1 mke2fs 1.43.4 (31-Jan-2017) Creating filesystem with 131072000 4k blocks and 32768000 inodes Filesystem UUID: 3c17dd79-ea84-47b8-82ec-7e94b3f394c8 Superblock backups stored on blocks: 32768, 98304, 163840, 229376, 294912, 819200, 884736, 1605632, 2654208, 4096000, 7962624, 11239424, 20480000, 23887872, 71663616, 78675968, 102400000 Allocating group tables: done Writing inode tables: done Creating journal (262144 blocks): done

Writing superblocks and filesystem accounting information: done

Wenn man das lv vergrößert hat, muss man auch das Filesystem vergrößern:

```
resize2fs -p /dev/mapper/pve-data
```
Erst danach sind alle lv's als Block Devices für den Kernel verfügbar:

```
root@tokoeka ~ # blkid
/dev/sda1: UUID="1e90e1fa-fd6c-db99-55cd-6e2107fd3f55" UUID_SUB="043a0140-
ad1b-18d9-00e7-ff2cd6026917" LABEL="rescue:0" TYPE="linux raid member"
PARTUUID="7abb39f4-17f5-49aa-80d2-ba5de6088a15"
/dev/sda2: UUID="0acd374c-f1fb-7065-ae31-6e5a6e12ad1b"
UUID_SUB="6f1fe193-8a90-0f93-3d8a-e5633cf6e447" LABEL="rescue:1"
TYPE="linux_raid_member" PARTUUID="3a15509a-dba2-4c11-8f51-ee7efc9512de"
/dev/sdb1: UUID="1e90e1fa-fd6c-db99-55cd-6e2107fd3f55" UUID_SUB="814a4156-
e0ec-9058-7616-a77d0c82b134" LABEL="rescue:0" TYPE="linux_raid_member"
PARTUUID="c3fcddd4-f3a8-419c-b87a-9ae914a9f207"
/dev/sdb2: UUID="0acd374c-f1fb-7065-ae31-6e5a6e12ad1b"
UUID_SUB="1ca5f9db-589d-8dd1-23be-5561756d441c" LABEL="rescue:1"
TYPE="linux_raid_member" PARTUUID="c6b17ac2-9103-4e50-9d23-8ce033cd6d08"
/dev/md0: UUID="b954b02a-56ab-466a-8178-c4a888301676" TYPE="ext4"
/dev/md1: UUID="BW0yGZ-89CR-q1m5-9RSe-qRXM-hq5s-4MaUI5" TYPE="LVM2_member"
/dev/mapper/pve-root: UUID="63888efc-9c72-44fe-ac6c-ca29d45bbc4c"
TYPE="ext4"
/dev/mapper/pve-swap: UUID="82ea6ffd-47ef-4078-9130-9c4b2caf2aaa"
```
TYPE="swap" /dev/sda3: PARTUUID="0f73648a-562b-4a93-bc6a-c596a743167a" /dev/sdb3: PARTUUID="5031ce48-d15d-4b55-acbd-9bf05f460d17" /dev/mapper/pve-vm--100--disk--0: PTUUID="cc0d01a6" PTTYPE="dos" /dev/mapper/pve-vm--100--disk--1: UUID="3c17dd79 ea84-47b8-82ec-7e94b3f394c8" TYPE="ext4" /dev/mapper/pve-backup: UUID="b094a61f-6bee-4d36-97fb-29aed39ef2cc" TYPE="ext4" /dev/mapper/pve-data2: UUID="3050b5e7-b457-48d2-9070-ff11241ebcf4" TYPE="ext4"

Oder noch schöner mit lsblk

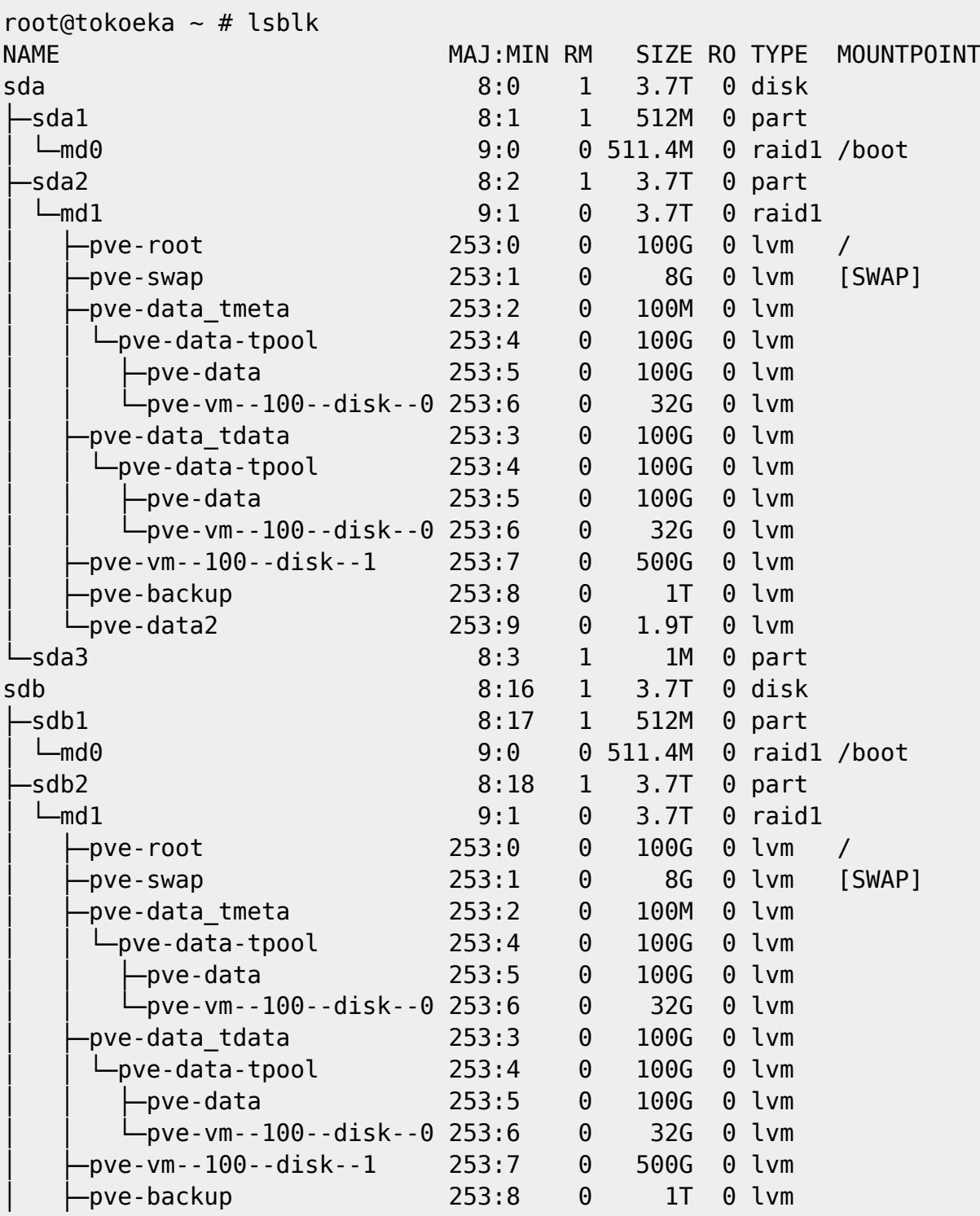

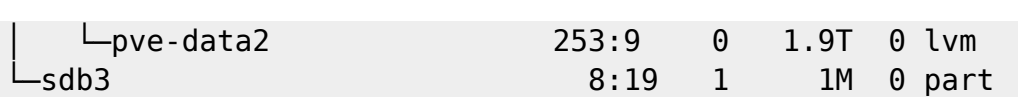

From:

<https://wiki.netzwissen.de/>- **netzwissen.de Wiki**

Permanent link: **<https://wiki.netzwissen.de/doku.php?id=lvm&rev=1584374384>**

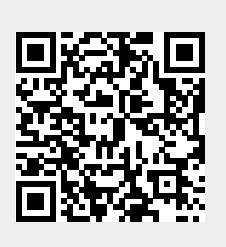

Last update: **05/03/2024 - 10:52**